# **User's Guide**

**http://www.omega.com e-mail: info@omega.com**

**CIO-DDA06**

# **TABLE OF CONTENTS**

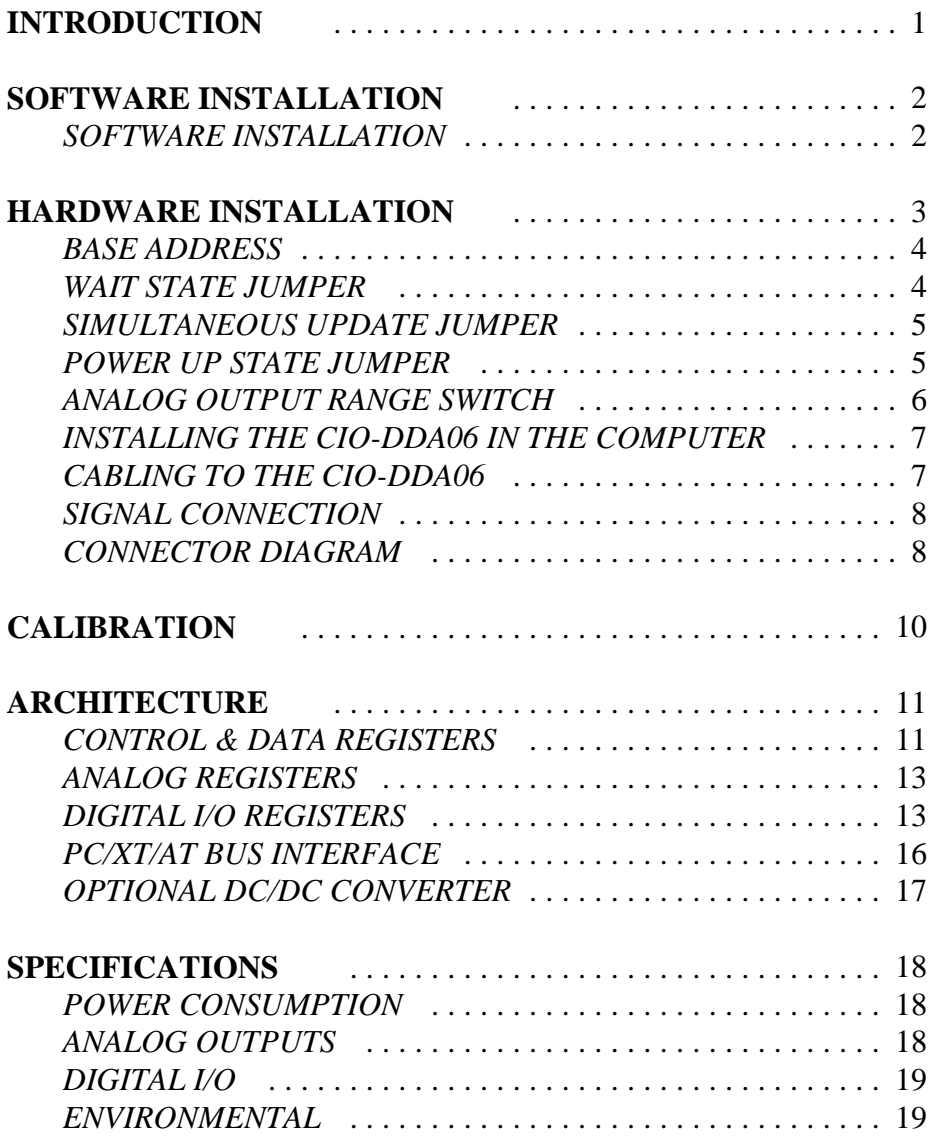

# **INTRODUCTION**

**FACTORY DEFAULT BOARD SETUP**: The CIO-DDA06 is setup at the factory with:

POWER UP STATE Standard mode ANALOG OUTPUT  $+/-5V$ WAIT STATE Off position, Right

SIMULTANEOUS UPDATE In the XFER position. Single channel update BASE ADDRESS 300H (768 Decimal) Same as data sheet

# **SOFTWARE INSTALLATION**

## SOFTWARE INSTALLATION

If will be using the Universal Library with your board, insert the Universal Library diskette or CD in an appropriate drive an run the program SETUP.EXE. Follow the installation instructions provided. This program will install InstaCAL (our setup and test utility) and the library. (If you are using Windows 95, you will have the option of installing either the 16-bit or 32-bit library. Unless you have a specific reason to use the 16-bit library (e.g. compatibility with an exisiting program) install the 32-bit version.

If you are not using the Universal Library, insert the disk or CD labeled *Insta*Cal into an appropriate drive. Please run SETUP.EXE and accept the defaults if possible. It will make it much easier for us to help in the unlikely event that something doesn't work as expected later on.

Once all the software is installed, you will want to launch InstaCAL.

From Window 3.x, use the file manager to find InstaCAL.exe. It should be on your main hard drive in a directory called C:\CB. (if C:\ is your main hard drive). To launch InstaCAL, simply double click on the file InstaCAL.exe.

From Win95, use "Start: Run" , type instacal at the prompt and click OK. Choose the INSTALL menu and select your board by part number from the list. Supply the information required for base address and any other switch set or programmable features. Heed and act upon any warning messages displayed. (Though InstaCAL should provide you all the information you need to install your hardware, if you have questions regarding the hardware installation procedure, please refer to the next chapter.)

You may then run TEST and test the installation of the board. Follow the instructions for signal connection displayed on the screen. You may also run CALIBRATE and check the calibration of the board, although that is not necessary since the board was calibrated at the factory.

Owners of the Universal Library should read the manual and examine the example programs prior to attempting any programming tasks.

# **HARDWARE INSTALLATION**

The CIO-DDA06 is a combination of 6 channels of analog output and a simple digital input and output board. The analog outputs are dual-DAC AD7273s with each output buffered by an OP07. The heart of the digital I/O is one 82C55. The CIO-DDA06 is 100% compatible with MetraByte's DDA-06.

The analog outputs are controlled by writing a digital control word as two bytes to the DAC's control register. The control register is double buffered so the DAC's output is not updated until both bytes (first low byte, then high byte) have been written to the DAC control.

The analog outputs may also be set for simultaneous update in groups of two, four, or all six. Analog outputs are grouped as  $0&1, 2&3$  and  $4&5$ . By selecting UPDATE on the jumper below the DAC, each pair may be set for simultaneous update.

When a DAC pair is set for simultaneous update, writing new digital values to the DAC's control register does not cause an update of the DAC's voltage output. Update of the output occurs only after a READ from the board's address (any address base  $+0$ through base  $+ C$ ).

In this way, the CIO-DDA06 may be set to hold new values until all channels are loaded, then update any two, four, or all six channels simultaneously. This is a very handy feature for multi-axis motor control.

The CIO-DDA06 digital I/O lines are a direct interface to an 82C55. The 82C55 is a CMOS chip with TTL level inputs and outputs. The 8255 can sink about 8mA output low. This is more than enough to switch other TTL or similar inputs, but is inadequate for relays, LEDs or solid state relays.

The CIO-DDA06 digital I/O is controlled by programming the 8255's mode register. There are three possible modes. The simplest and most commonly used mode is mode 0, simple input and output.

The CIO-DDA06 has one bank of gain switches, one base address switch, three simultaneous update jumpers and one wait state jumper block which must be set before installing the board in your computer. The calibration and test program included with the CIO-DDA06 will show how these switches are to be set and should be run before you open your computer.

#### BASE ADDRESS

The InstaCal program will request that you 'SELECT BASE ADDRESS', which allows you to choose a desired base address and adjusts the base address if necessary to place it on an 16 bit boundary.

After a base address is chosen, a diagram of the switch setting is drawn on the PC screen. Set the switches on your base address switch as shown on the diagram. Unless there is already a board in your system which uses address 300 HEX (768 Decimal) then you can leave the switches as they are set at the factory.

| 9 | R | 6 | 5 |  | SW | <b>HEX</b> |
|---|---|---|---|--|----|------------|
|   |   |   |   |  | A9 | 200        |
|   |   |   |   |  | A8 | 100        |
|   |   |   |   |  | A7 | 80         |
|   |   |   |   |  | A6 | 40         |
|   |   |   |   |  | A5 | 20         |
|   |   |   |   |  | Α4 | 10         |

**BASE ADDRESS SWITCH - Address 300H shown here.** 

In the example shown here, the CIO-DDA06 is set for base address 300H (768 Decimal).

#### WAIT STATE JUMPER

The CIO-DDA06 boards have a wait state jumper which can enable an onboard wait state generator. A wait state is an extra delay injected into the processor's clock via the bus. This delay slows down the processor when the processor addresses the CIO-DDA06 board so that signals from slow devices (chips) will be valid.

The wait state generator on the CIO-DDA06 is only active when the CIO-DDA06 is being accessed. Your PC will not be slowed down in general by using the wait state.

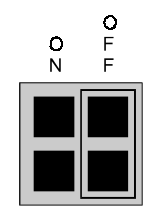

WAIT STATE JUMPER BLOCK - Place jumper on the two leftmost pins if a wait state is desired. No wait state is selected above.

## SIMULTANEOUS UPDATE JUMPER

The analog outputs may be jumpered so that new output data is held until several DACs have been loaded with new digital data, then, as a group, have that new data update the voltage outputs. The simultaneous update occurs whenever any of the CIO-DDA06 addressed BASE+0 through BASE+Care read.

The analog output chips on the CIO-DDA06 are dual DACs. Two analog outputs are on each chip. A single jumper sets both DACs on a single chip to be simultaneous UPDATE or individual TRANSFER update.

The diagram below shows the jumper block in each configuration. If you look on the CIO-DDA06 board, you will see the numbers 45, 23, and 01 (left to right) next to the simultaneous update jumpers. Those numbers indicate which channels that jumper selects.

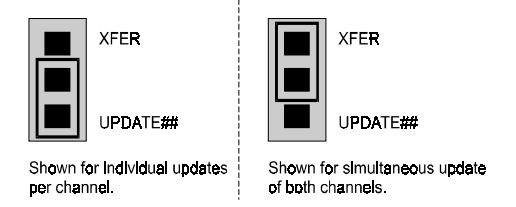

SIMULTANEOUS UPDATE JUMPERS - One per pair of channels.

If you are familiar witht the DDA-06, you have probably noticed that only pairs, and not individual channels, may be selected for simultaneous update.

#### POWER UP STATE JUMPER

The analog outputs may be jumpered so that their power up state is 0V. A single jumper sets this option for all six channels. In the zero volts mode,"ZERO", they are held at 0V until one of the DAC "Most Significant Nibble" registers is written to and then any of the DAC registers are read. In the standard mode,"STD", they power up in an undetermined state.

The diagram below shows the jumper block in each configuration.

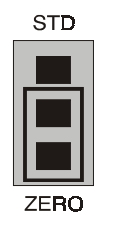

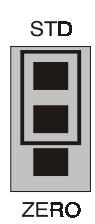

Shown for zero volts power up

Shown for undefined power up

POWER UP STATE JUMPERS - for ALL DAC channels.

## ANALOG OUTPUT RANGE SWITCH

The analog output voltage range of each channel may be set via a six position DIP switch. The switches are located on the board directly below the calibration potentiometers and are labeled GAIN 5 through GAIN 0.

Set the switches for an individual channel as shown here.

RANGE

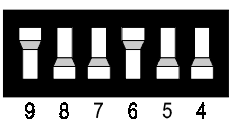

OUTPUT RANGE SWITCH - One per channel. Factory default +/-5V shown here.

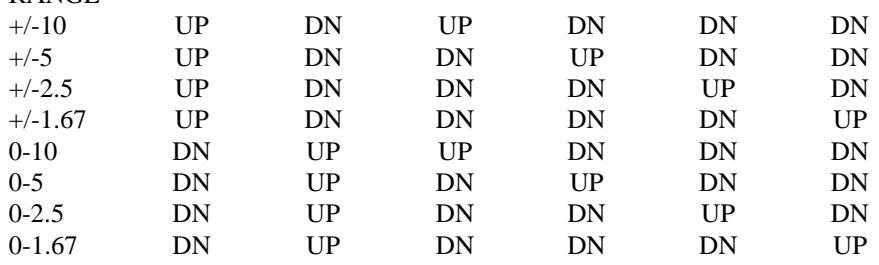

To set in a chosen range, read the switch positions as Up or DN (down) from left to right in the row beside the range you desire.

For example, the ñ5V range is: UP DN DN UP DN DN.

If you are familiar with the DDA-06, you may have noticed that the CIO-DDA06 has more voltage ranges available but lack a 4-20mA output.

## INSTALLING THE CIO-DDA06 IN THE COMPUTER

Turn the power off.

Remove the cover of you computer. Please be careful not to dislodge any of the cables installed on the boards in your computer as you slide the cover off.

Locate an empty expansion slot in your computer.

Push the board firmly down into the expansion bus connector. If it is not seated fully it may fail to work and could short circuit the PC bus power onto a PC bus signal. This could damage the motherboard in your PC as well as the CIO-DDA06.

## CABLING TO THE CIO-DDA06

The CIO-DDA06 connector is accessible through the PC/AT expansion bracket. The connector is a standard 37 pin male connector. A mating female connector may be purchased from Radio Shack or other electronic supply outlets.

Those familiar with the DDA-06 will find the signal levels and pin assignments are identical with those on the CIO-DDA06. Those familiar with the PIO12 and CIO-DIO24, 24H and 48 will find the pin assignments of the 24 digital bits of those boards are identical with those on the CIO-DDA06

Several cabling and screw termination options are available.

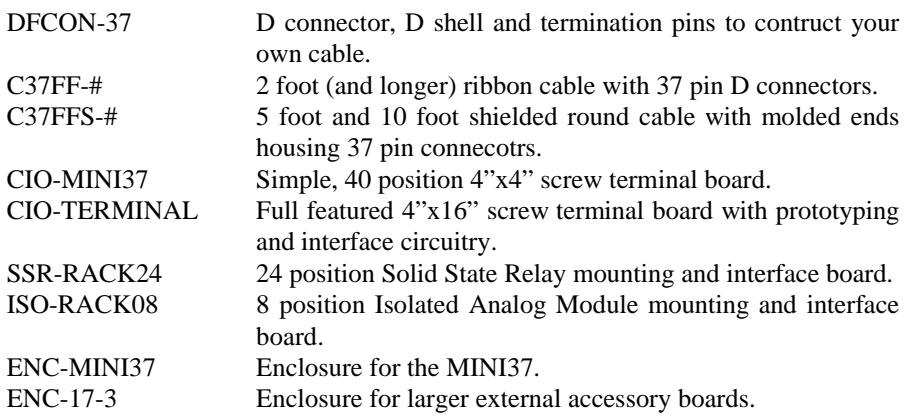

#### SIGNAL CONNECTION

The analog outputs of the CIO-DDA06 are two-wire hook-ups. A signal, labeled D/A # OUT on the connector diagram below, and a Low Level Ground (LLGND). The low level ground is an analog ground and is the ground reference which should be used for all analog hook-ups.

Possible analog output ranges are:

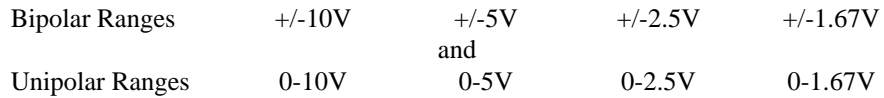

See the range select switch in section 5.4

All the digital outputs inputs on the CIO-DDA06 connector are TTL level. TTL is an electronics industry term, short for Transistor Transistor Logic, which describes a standard for digital signals which are either at 0V or 5V. The binary logic inside the PC is all TTL or LSTTL (Low power Schotky TTL).

Under normal operating conditions, the voltages on the 8255 pins range from 0 to 0.45 volts for the low state to between 2.4 to 5.0 volts for the high state. At a voltage of 0.45 volts the 8255 can safely sink 2 mA. At a voltage of 2.4 volts the 8255 can source 0.4 mA. These values are typical of TTL devices.

The voltages and currents associated with external devices range from less than a hundred mA at a few volts for a small flash light bulb to 50 Amps at 220 volts for a large electric range. Attempting to connect either of these devices directly to the CIO-DDA06 would destroy the I/O chip.

In addition to voltage and load matching, digital signal sources often need to be debounced. A complete discussion of digital interfacing will be found in the section on Interface Electronics in this manual.

#### CONNECTOR DIAGRAM

The CIO-DDA06 connector and the is a 37 pin D type connector accessible from the rear of the PC through the expansion backplate. The signals available are identical to those of the DDA-06.

The connector accepts female 37 D type connectors, such as those on the C37FF-2, 2 foot cable with connectors.

If frequent changes to signal connections or signal conditioning is required, please refer to the information on the CIO-TERMINAL, CIO-SPADE50 and CIO-MINITERM screw terminal boards.

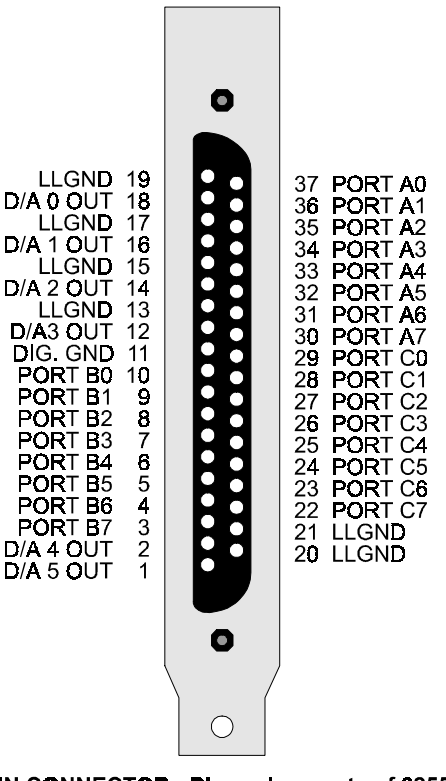

37 PIN CONNECTOR - PIn assignments of 8255 digital signals are identical to CIO-DIO24.

# **CALIBRATION**

A calibration option is supplied with InstaCal.

The steps to calibrate the CIO-DDA06 are simple to follow. The are:

#### **UNIPOLAR**

- 1. To calibrate D/A 0, connect a DVM to analog output 0. The positive lead is connected to D/A 0 OUT, Pin 18. The ground lead is connected to LLGND, pin 19.
- 2. OFFSET ADJUST: Program the DAC with code=0. Adjust the offset potentiometer for a reading of 0.000 volts.
- 3. GAIN ADJUST: Program the DAC with code = 4095. Adjust the potentiometer for the full scale (FS) voltage - 1 LSB. For example, if you have set the D/A range switches for 0-10V, then  $(+FS - 1LSB) = (10 - 1LSB)$ . One LSB equals the full scale range divided by 4095. In this case,  $10/4095 =$ 0.00244. So,  $(10 - 0.00244) = 9.998V$
- 4. Repeat the process above for the other DACs, 1-5

#### **BIPOLAR**

- 1. To calibrate D/A 0, connect a DVM to analog output 0. The positive lead is connected to D/A 0 OUT, Pin 18. The ground lead is connected to LLGND, pin 19.
- 2. OFFSET ADJUST: Program the DAC with code = 2048. Adjust the offset potentiometer for a reading of 0.000V on the DVM.
- 3. GAIN ADJUST: Program the DAC with code = 4095. Adjust the potentiometer for the positive full scale (+FS) voltage - 1 LSB. For example, if you have set the D/A range switches for  $\tilde{n}5V$ , then  $(+FS - 1LSB) = (5 - 1LSB)$ . One LSB equals the full scale range divided by 4095. In this case,  $10/4095 =$ 0.00244. So,  $(5 - 0.00244) = 4.998V$
- 4. Repeat the procedure for DACs 1-5.

# **ARCHITECTURE**

The CIO-DDA06 is a simple board to understand right down to its lowest level. All control and data is read/written with simple I/O read and write signals. No interrupt or DMA control software is required. Hence, the board's functions are easy to control directly from BASIC, C or PASCAL.

Architecturally, the board may be viewed as two separate function blocks (see the block diagram below). The digital block consists of a single 82C55, 24 line digital I/O chip. The analog block consists of 3 identical circuits, each comprised of one dual DAC, two OP07 output buffers and range control. Each of the analog outputs may be individually controlled, or groups of 2, 4 or all 6 outputs may be controlled simultaneously.

## CONTROL & DATA REGISTERS

The CIO-DDA06 has 12 analog output registers. There are two for each channel, one for the lower 8 bits and one for the upper 4 bits. An additional 4 address are occupied by the 82C55 data (3) and control (1) registers. The board occupies 16 I/O addresses in all.

The first address, or BASE ADDRESS, is determined by setting a bank of switches on the board.

A register is easy to read and write to. Most often, register manipulation is best left to ASSEMBLY language programs as most of the CIO-DDA06 possible functions are implemented in an easy to use BASIC CALL.

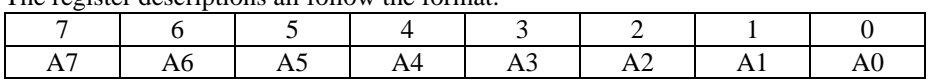

The register descriptions all follow the format:

Where the numbers along the top row are the bit positions within the 8 bit byte and the numbers and symbols in the bottom row are the functions associated with that bit.

To write to or read from a register in decimal or HEX, the following weights apply:

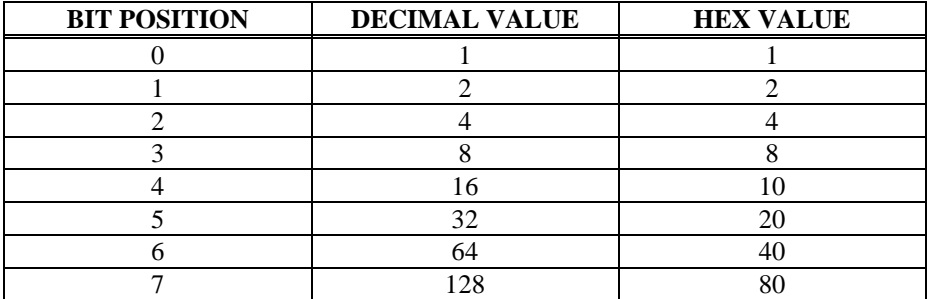

To write a control word or data to a register, the individual bits must be set to 0 or 1 then combined to form a Byte. Data read from registers must be analyzed to determine which bits are on or off.

The method of programming required to set/read bits from bytes is beyond the scope of this manual. It will be covered in most Introduction To Programming books, available from a bookstore.

In summary form, the registers and their function are listed on the following table. Within each register are 8 bits which may constitute a byte of data or 8 individual bit set/read functions.

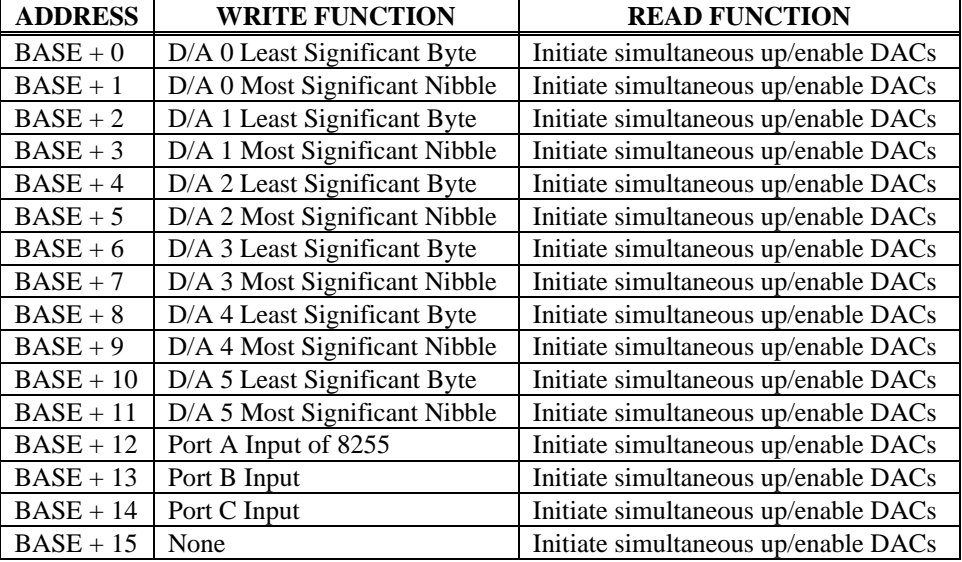

#### ANALOG REGISTERS

BASE ADDRESS +0 through +11

#### **WRITE**

Writing to any DAC "most significant nibble" is the first step in enabling the outputs when the "Zero" power up mode is set.

#### READ

Reading these registers is the second step in enabling the DAC outputs when the "Zero" powerup mode is set as well as initialinzing a simultaneous update.

NOTE: Even if you are not using the simultaneous update feature, you must perform a read to enable the DAC outputs if you are using the "ZERO" power up mode feature.

#### DIGITAL I/O REGISTERS

#### D/A 0 LEAST SIGNIFICANT 8 BITS

BASE ADDRESS  $+0$  300 HEX, 768 Decimal

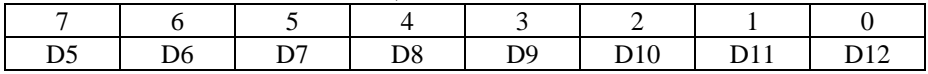

#### D/A 0 MOST SIGNIFICANT 4 BITS

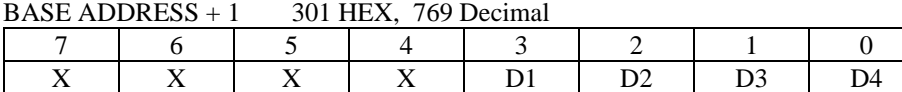

Writing data to the LSB loads that data into the D/A load register but does not update the D/A output. Writing data to the MSB both loads the upper 4 bits of the 12 bit digital value and updates the output of the D/A.

The function and bit layout of the remaining 10 registers (5 D/As) is identical to that shown above.

#### PORT A DATA

BASE ADDRESS + 12 30C HEX, 780 Decimal

| A7       | A6     | A5     | A4     | A3     | A2       |        | AU       |
|----------|--------|--------|--------|--------|----------|--------|----------|
| Pin $30$ | Pin 31 | Pin 32 | Pin 33 | Pin 34 | Pin $35$ | Pin 36 | Pin $37$ |

PORT B DATA BASE ADDRESS + 13 30D HEX, 781 Decimal

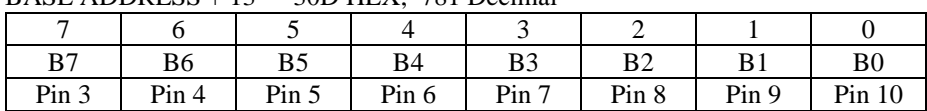

Ports A & B may be programmed as input or output. Each is written to and read from in Bytes, although for control and monitoring purposes the individual bits are more interesting. it set/reset and bit read functions require that unwanted bits be masked out of reads and ORed into writes.

#### PORT C DATA

BASE ADDRESS + 14 30E HEX, 782 Decimal

|                 | O        |                |                 |                 |                 |                |                |
|-----------------|----------|----------------|-----------------|-----------------|-----------------|----------------|----------------|
| C8              | C7       | C <sub>6</sub> | C <sub>5</sub>  | C <sub>4</sub>  | C <sub>3</sub>  | C <sub>2</sub> | C <sub>1</sub> |
| CH <sub>4</sub> | CH3      | CH2            | CH <sub>1</sub> | CL <sub>4</sub> | CL <sub>4</sub> | CL2            | CL1            |
| 128 Bit         | 64       | 32 Dec.        | 16              | 8               |                 | $\overline{2}$ |                |
|                 | Weight   |                |                 |                 |                 |                |                |
| 80 Bit          | 40       | 20             | 10              | 8               |                 | $\mathfrak{D}$ |                |
|                 | Weight   | <b>HEX</b>     |                 |                 |                 |                |                |
| Pin 21          | Pin $23$ | Pin 24         | Pin $25$        | Pin $26$        | Pin 27          | Pin 28         | Pin 29         |

Port C may be used as one 8 bit port of either input or output, or it may be split into two 4 bit ports which may be independently input or output. The notation for the upper 4 pit port is PCH3 - PCH0, and for the lower, PCL3 - PCL0.

Although it may be split, every read and write to port C carries 8 bits of data so unwanted information must be ANDed out of reads, and writes must be ORed with the current status of the other port.

#### **OUTPUT PORTS**

In 8255 mode 0 configuration, ports configured for output hold the output data written to them. This output byte may be read back by reading a port configured for output.

#### **INPUT PORTS**

In 8255 mode 0 configuration, ports configured for input read the state of the input lines at the moment the read is executed, transitions are not latched. or information on modes 1 (strobed I/O) and 2 (bi-directional strobed I/O), you will need to acquire an Intel or AMD data book and see the 8255 data sheet.

#### 8255 CONTROL REGISTER  $B + 6E + DDPEG$   $\leq$  30F HEV, 783 Decimal  $\leq$

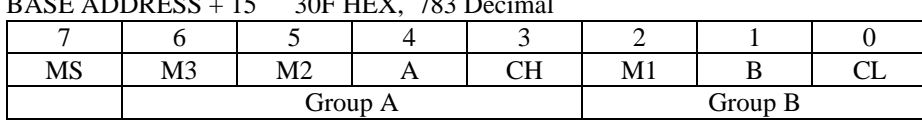

The 8255 may be programmed to operate in Input/ Output (mode 0), Strobed Input/ Output (mode 1) or Bi-Directional Bus (mode 2).

When the PC is powered up or RESET, the 8255 is reset. This places all 24 lines in Input mode and no further programming is needed to use the 24 lines as TTL inputs.

To program the 8255 for other modes, the following control code byte must be assembled into on 8 bit byte.

 $MS = Mode Set$ . 1 = mode set active

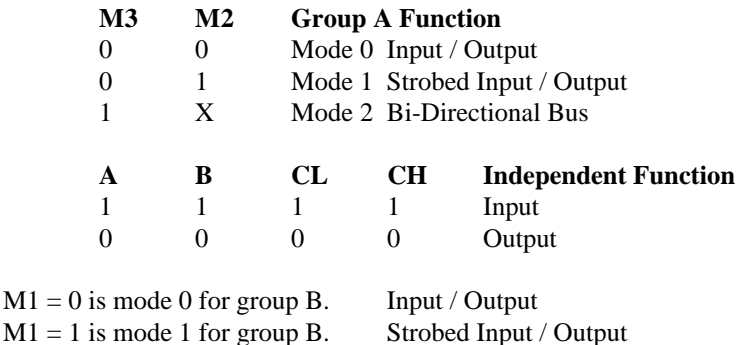

The Ports A, B, C High and C Low may be independently programmed for input or output. Te two groups of ports, group A and group B, may be independently programmed in one of several modes. The most commonly used mode is mode 0, input / output mode. The codes for programming the 8255 in this mode are shown below. D7 is always 1 and D6, D5 & D2 are always 0.

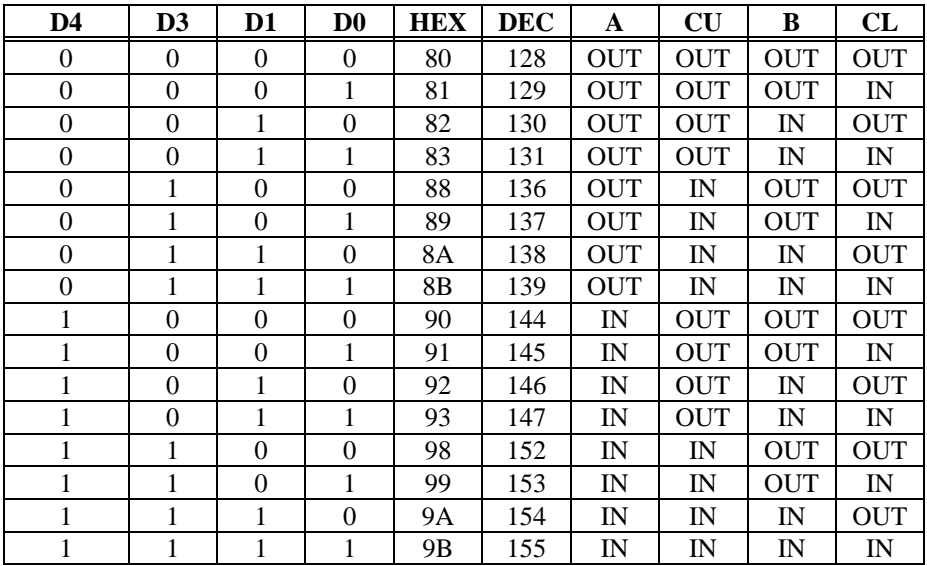

### PC/XT/AT BUS INTERFACE

The CIO-DDA06 employs the PC bus for power, communications and data transfer. As such it draws power from the PC, monitors the address lines and control signals and responds to it's I/O address, and it receives and places data on the 8 data lines.

The BASE address is the most important user selectable bus related feature of the CIO-DDA06. The base address is the location that software writes to and reads from when communicating with the CIO-DDA06.

The base address switch is the means for setting the base address. Each switch position corresponds to one of the PC bus address lines. By placing the switch down, the CIO-DDA06 address decode logic is instructed to respond to that address bit.

A complete address is constructed by calculating the HEX or decimal number which corresponds to all the address bits the CIO-DDA06 has been instructed to respond to. For example, shown to the right are address 9 and 8 down, all others up.

Address 9 = 200H (512D) and address 8 = 100H (256D), when added together they equal 300H (768D).

Certain address are used by the PC, others are free and may be used by the CIO-DDA06 and other expansion boards. We recommend BASE = 300H (768D) be tried first.

The CIO-DDA06 BASE switch may be set for address in the range of 000- 3F0 so it should not be hard to find a free address area for you CIO-DDA06. Once again, if you are not using IBM prototyping cards or some other board which occupies these addresses, then 300-31F HEX are free to use.

| 9 | 8 | 6 | 5 |  | SW             | HEX |
|---|---|---|---|--|----------------|-----|
|   |   |   |   |  | A9             | 200 |
|   |   |   |   |  | AB             | 100 |
|   |   |   |   |  | A7             | 80  |
|   |   |   |   |  | A6             | 40  |
|   |   |   |   |  | A <sub>5</sub> | 20  |
|   |   |   |   |  | A4             | 10  |

**BASE ADDRESS SWITCH - Address 300H shown here.** 

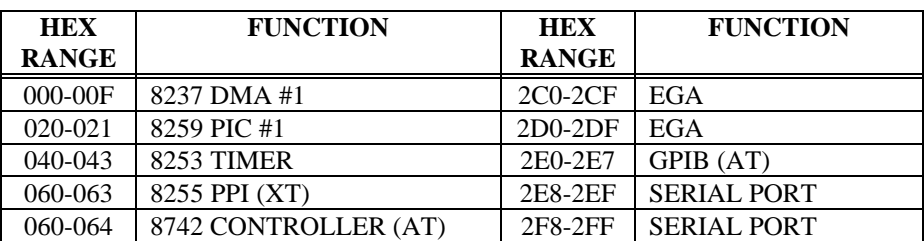

Address not specifically listed, such as 390-39F, are free.

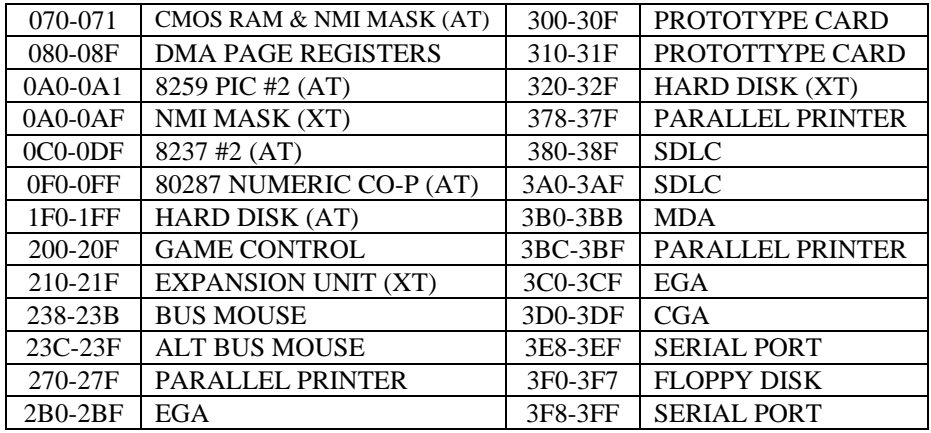

#### OPTIONAL DC/DC CONVERTER

An optional DC/DC converter may be installed. The DC/DC converter provides +/-15V, eliminating the need for the +/-12V supply of the PC.

This option is useful only to those who wish to install the CIO-DDA06 in a PC that does not have both 12V, such as a portable.

This \$30 option must be specified at the time of order by adding a CIO-PG408 to the order.

# **SPECIFICATIONS**

### POWER CONSUMPTION

#### **CIO-DDA06**

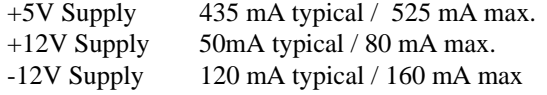

#### **CIO-DDA06 WITH DC/DC INSTALLED**

+5V Supply 935 mA typical / 1.025A max.

## ANALOG OUTPUTS

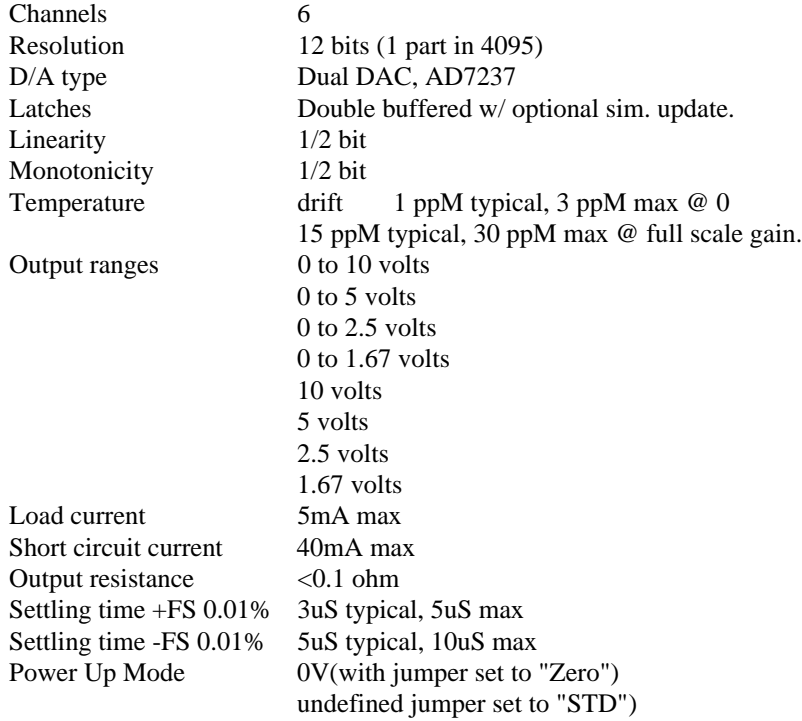

## DIGITAL I/O

#### **TTL LEVEL DIRECT TO/FROM 8255 CHIPS**

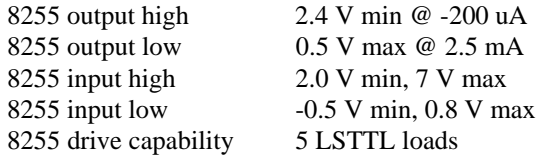

## ENVIRONMENTAL

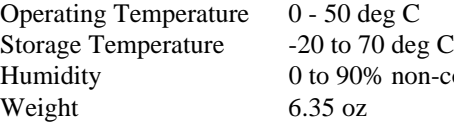

90% non-condensing

## **EC Declaration of Conformity**

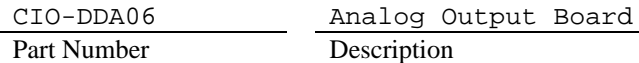

to which this declaration relates, meets the essential requirements, is in conformity with, and CE marking has been applied according to the relevant EC Directives listed below using the relevant section of the following EC standards and other normative documents:

**EU EMC Directive 89/336/EEC**: Essential requirements relating to electromagnetic compatibility.

**EU 55022 Class B**: Limits and methods of measurements of radio interference characteristics of information technology equipment.

**EN 50082-1**: EC generic immunity requirements.

**IEC 801-2**: Electrostatic discharge requirements for industrial process measurement and control equipment.

**IEC 801-3**: Radiated electromagnetic field requirements for industrial process measurements and control equipment.

**IEC 801-4**: Electrically fast transients for industrial process measurement and control equipment.

Carl Haapaoja, Director of Quality Assurance